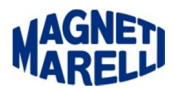

## **Nuova SD Card per Tester Vision**

Egregio Titolare,

in qualità di cliente Magneti Marelli con abbonamento software di diagnosi attivo, siamo lieti di omaggiarla di una nuova SD Card per il suo Tester Vision.

La nuova memory card presenta i seguenti miglioramenti tecnici:

- 1) Accesso dati più veloce
- 2) Riduzione tempi di aggiornamento
- 3) Velocità di navigazione

## ATTENZIONE: PRIMA DI SOSTITUIRE LA SD CARD PRESENTE NEL SUO TESTER VISION, EFFETTUARE L'AGGIORNAMENTO DELLA NUOVA SD CARD.

Con l'aggiornamento release 151 viene inoltre introdotta per i clienti con METstar attivo, la nuova funzione

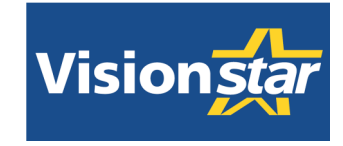

Visionstar è attivabile solo su interfaccia PC, comandando il Tester con periferica Bluetooth. Con questa nuova interfaccia avrà la possibilità di avere le funzioni di diagnosi integrate con le potenzialità della banca dati METstar (il PC che utilizzerà dovrà essere connesso a internet).

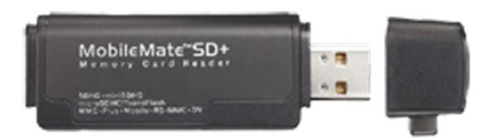

Togliere la SD Card ed inserirla nella chiavetta in dotazione per effettuare l'aggiornamento. Eseguire l'icona del Tester Vision per completare l'aggiornamento alla release 151.

Selezionare la seconda icona dall'alto (Mondo con freccia verde) a destra dello schermo. Controllate che la password sia non scaduta.

## ATTENDERE IL COMPLETAMENTO DELL'AGGIORNAMENTO

In seguito chiamare il numero verde 800-916111 per abilitare la nuova funzione Visionstar.

Di seguito un esempio delle nuove funzioni disponibili con Visionstar.

1) Ricerca veicolo per Targa, VIN (anche da lettura diretta tramite Tester) e Codice Motore.

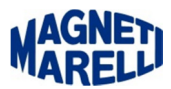

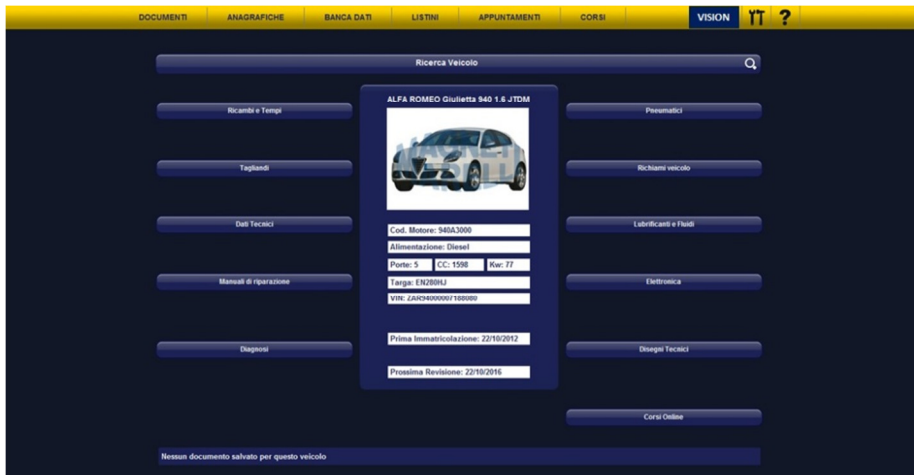

2) Diagnosi guidata in base all'errore diagnosticato, schemi elettronici e connessione con le varie centraline dei veicoli, posizionamento sensori e immagini relative.

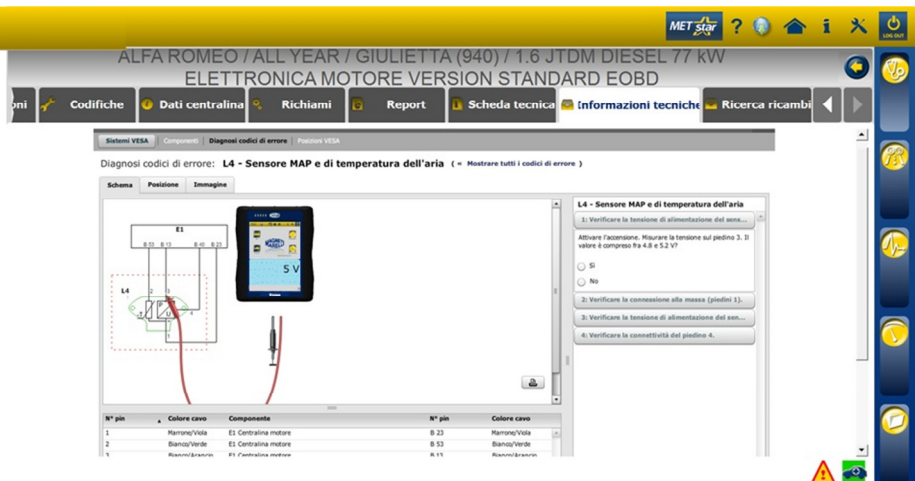

3) Ricerca del ricambio in base all'errore diagnosticato. Preventivi e ordinazione direttamente dalla stessa interfaccia di gestione del Tester Vision PC.

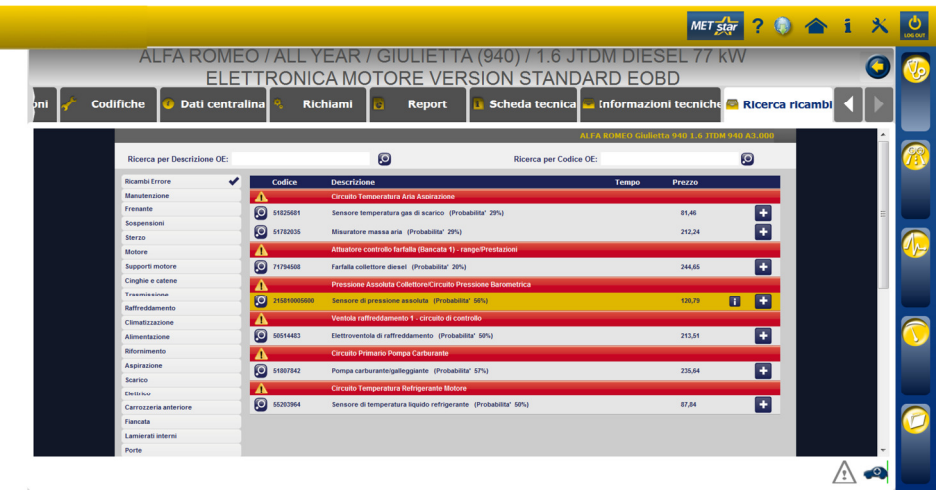